### OSHARKFEST'14 WIRESHARK DEVELOPER AND USER CONFERENCE. JUNE 16-20 2014 DOMINICAN UNIVERSITY

**I12: Capturing a packet -** 

**from Ether and Wire to Wireshark**

**Jörg Mayer <mayer@fg-networking.de>**

### Onlineversion of Sharkfest talk

The slides of this talk are © 2014 Jörg Mayer

Licensed under CC-BY-SA 3.0

https://creativecommons.org/licenses/by-sa/3.0/

### Introduction

#### Jörg Mayer

1st sniffer: Etherfind on SunOS (1992)

Ethereal user since 1998

1st patch submitted 1998

Core Developer

Dayjob:

Network Consultant (Design, Implementing, Troubleshooting)

# **Content**

### Part 1

Capturing data on the wire

Passing the OS

dumpcap and wireshark

Part 2

What's diferent with wireless

OS

**Capture** 

### Part I

### From wire to Wireshark

# Data Capture

#### 3 Scenarios how data is captured

(ultra short version, there are whole talks just about this)

- Shared media
- **Mirror ports**

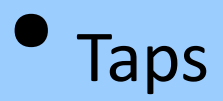

# Data Capture

### •Shared/BUS

All network participants may see each other's traffic

Sniffer Software

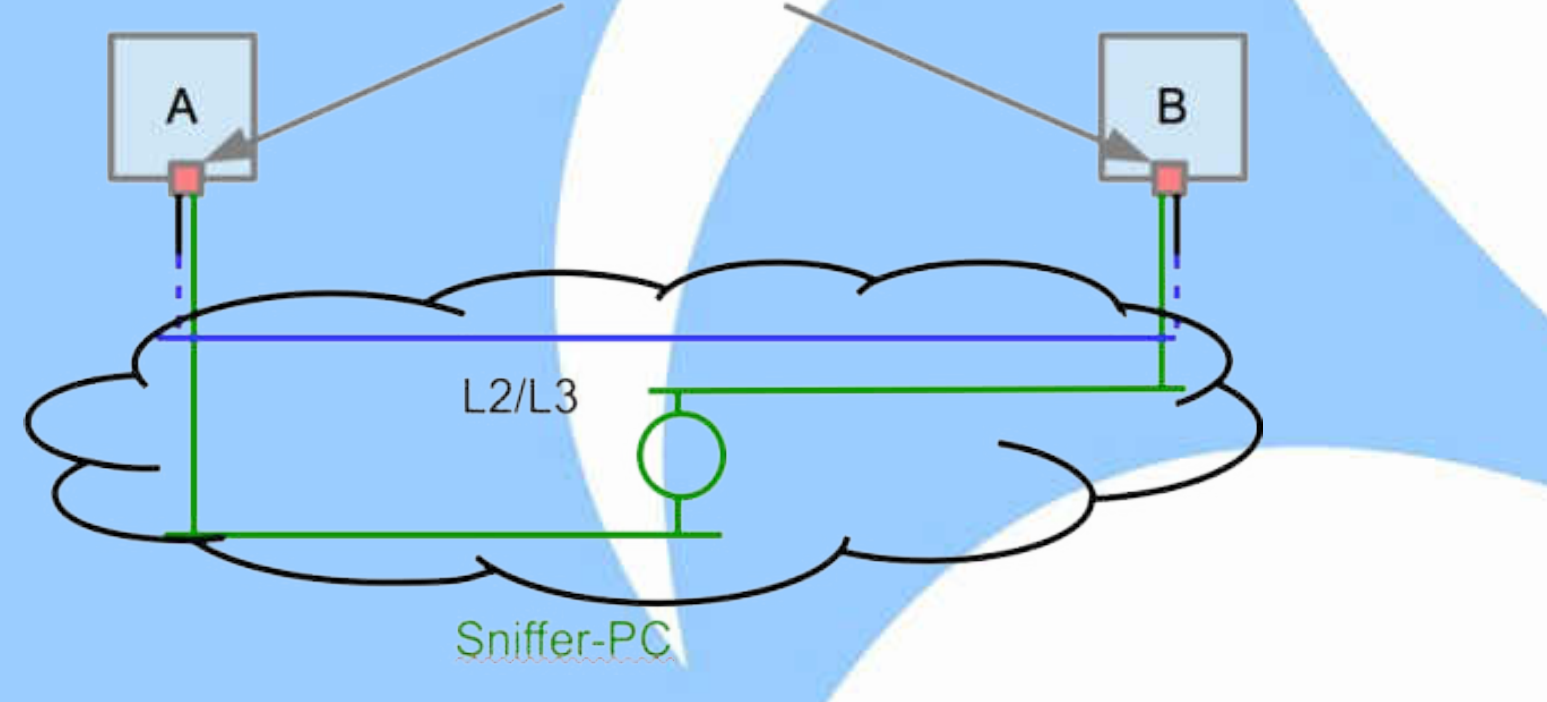

# Data Capture

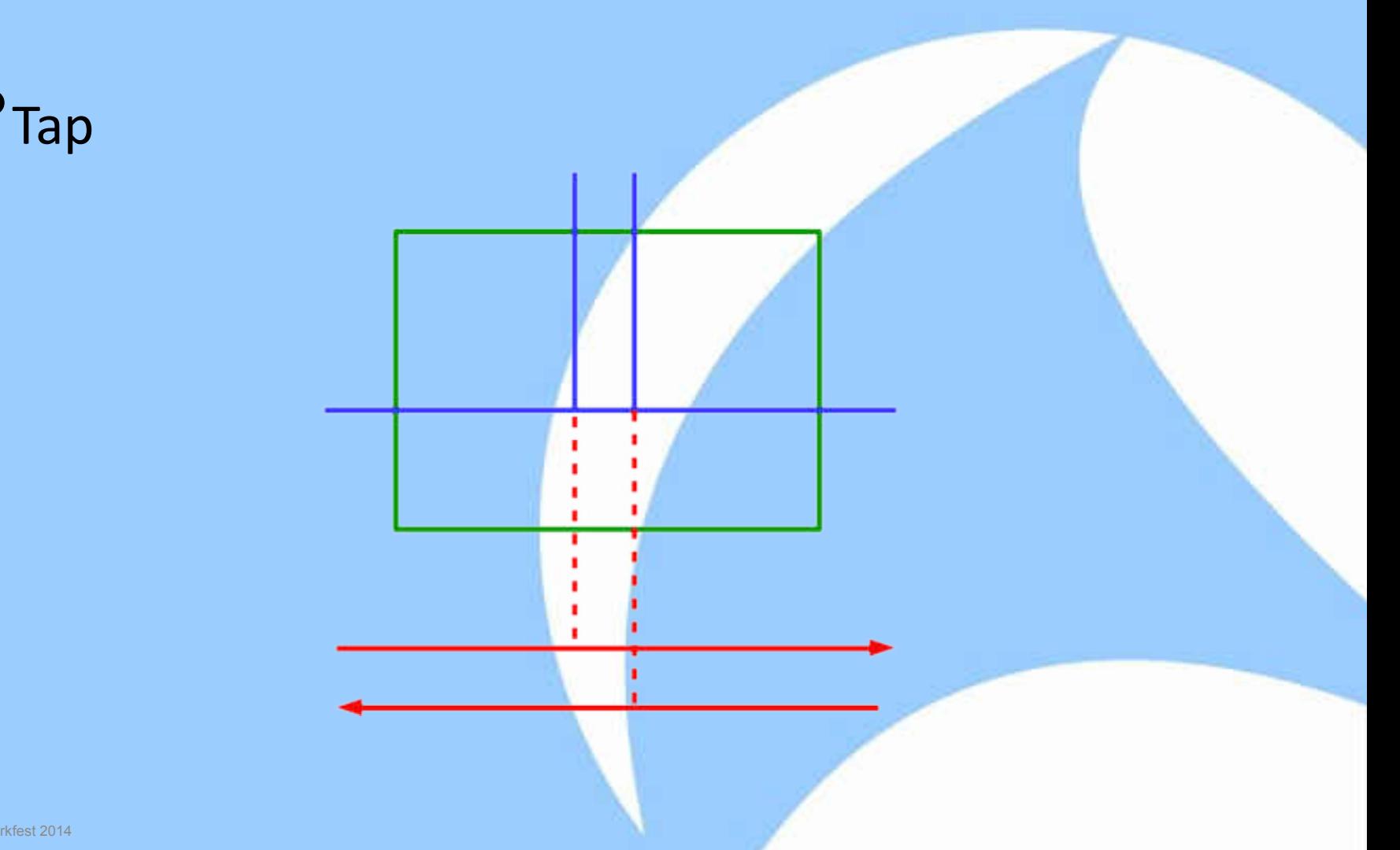

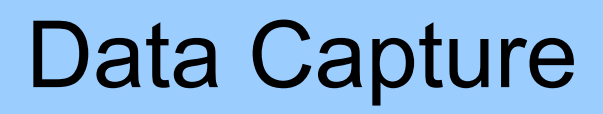

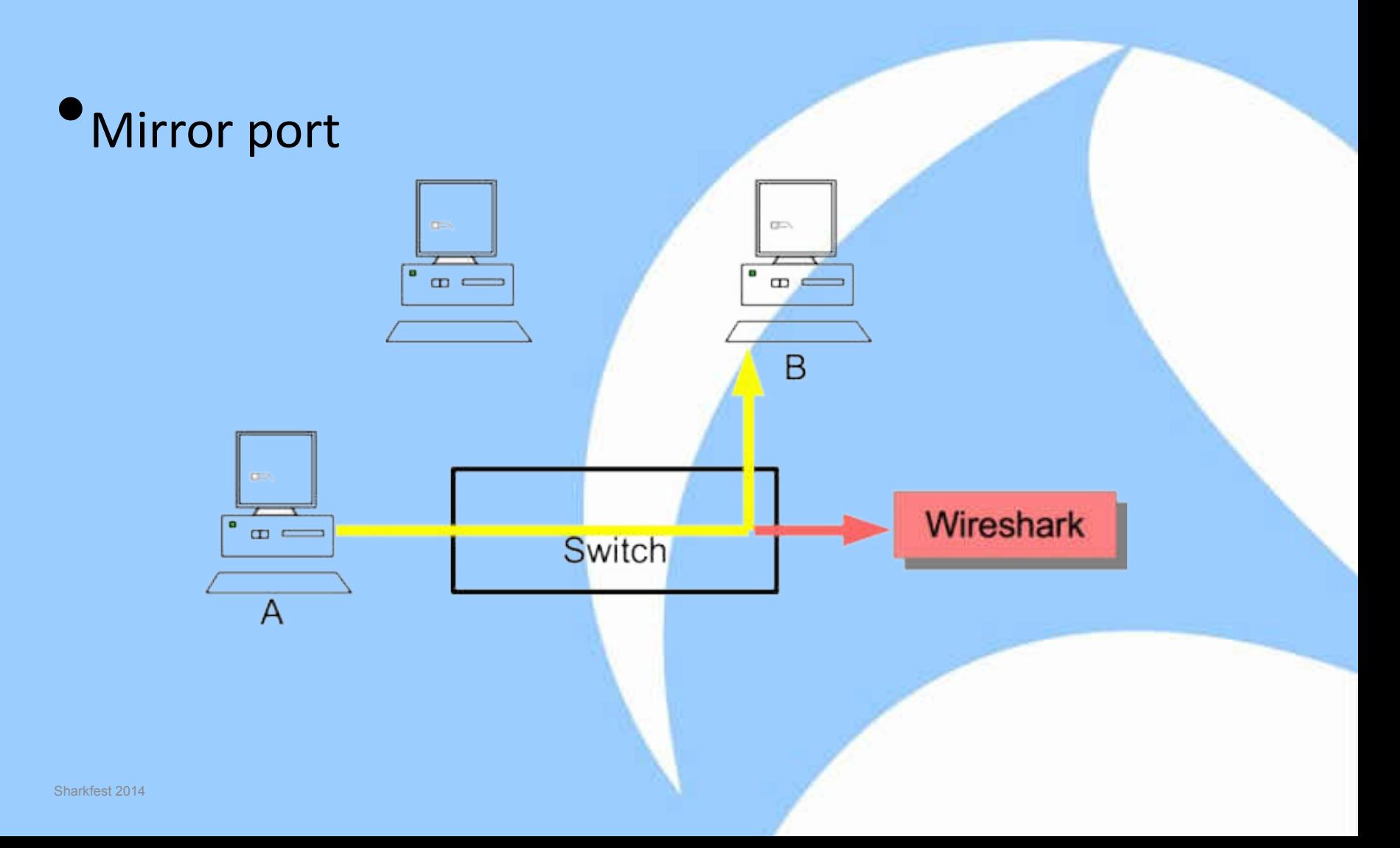

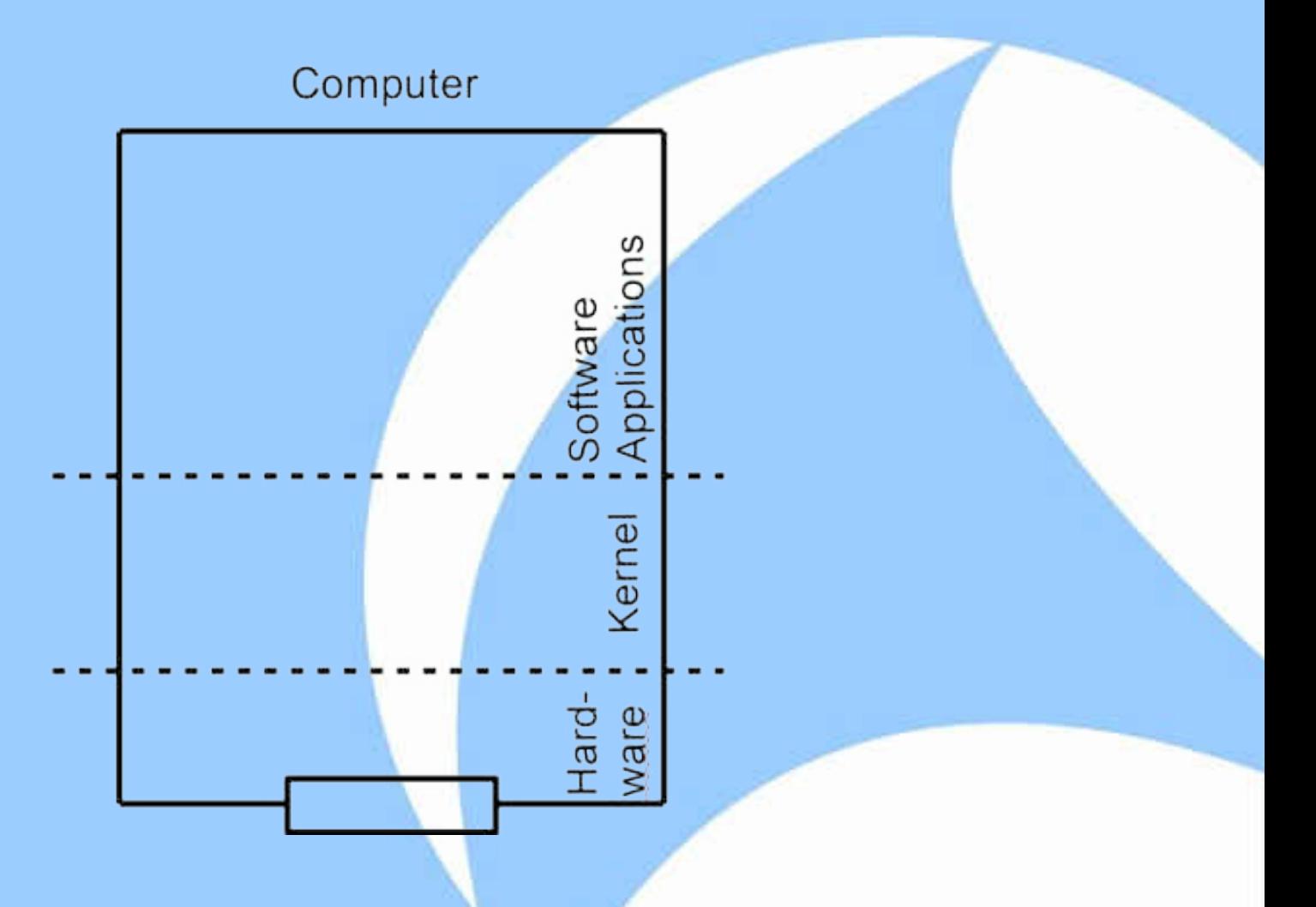

#### Computer

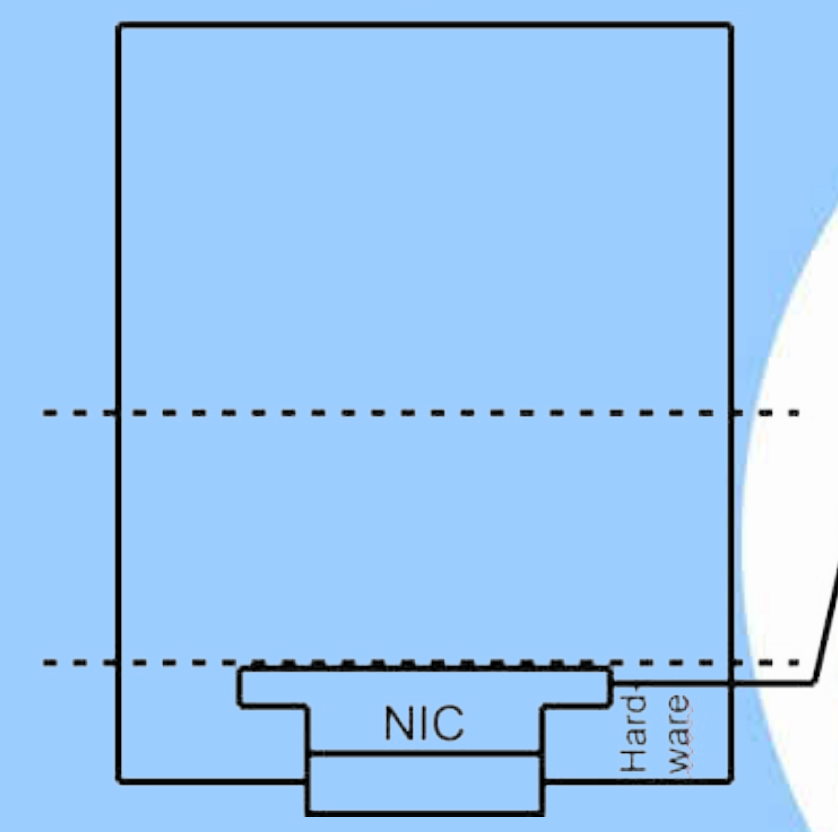

**Destination MAC Filter** 

- In Hardware
- **Filters Unicast and Multicast**
- Disable by activating  $\bullet$ "promiscuous mode"

# Ethernet chip "surprises"

- always filters errored frames
- fcs often missing
- $\bullet$  mac filtering (turn off via "promiscous mode")
- vlan tagging offloading
- ip/udp/tcp checksum offloading
- generic/udp/tcp segmentation offloading
- link-pulse, autonegotiation invisible

#### Computer

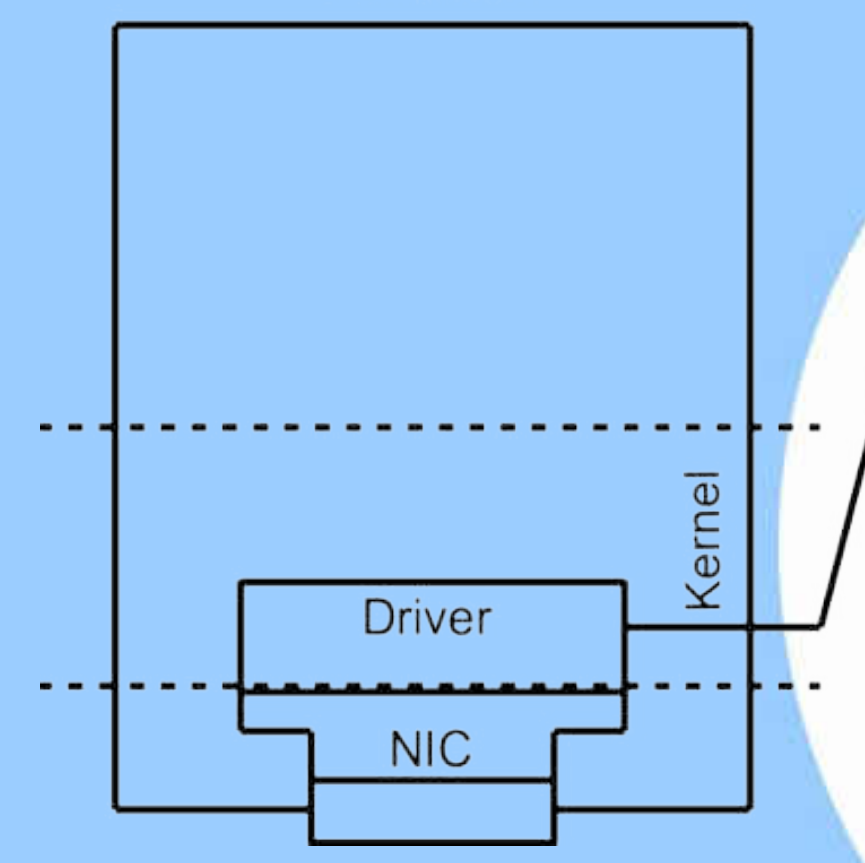

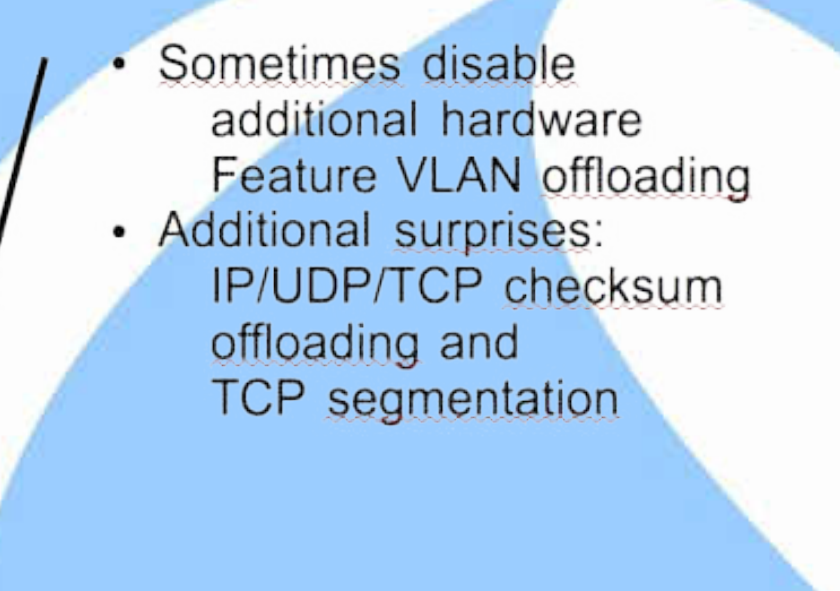

# Driver (not Windows)

● adds metadata (some of)

- timestamp
- direction
- packet size
- capture size
- encapsulation type

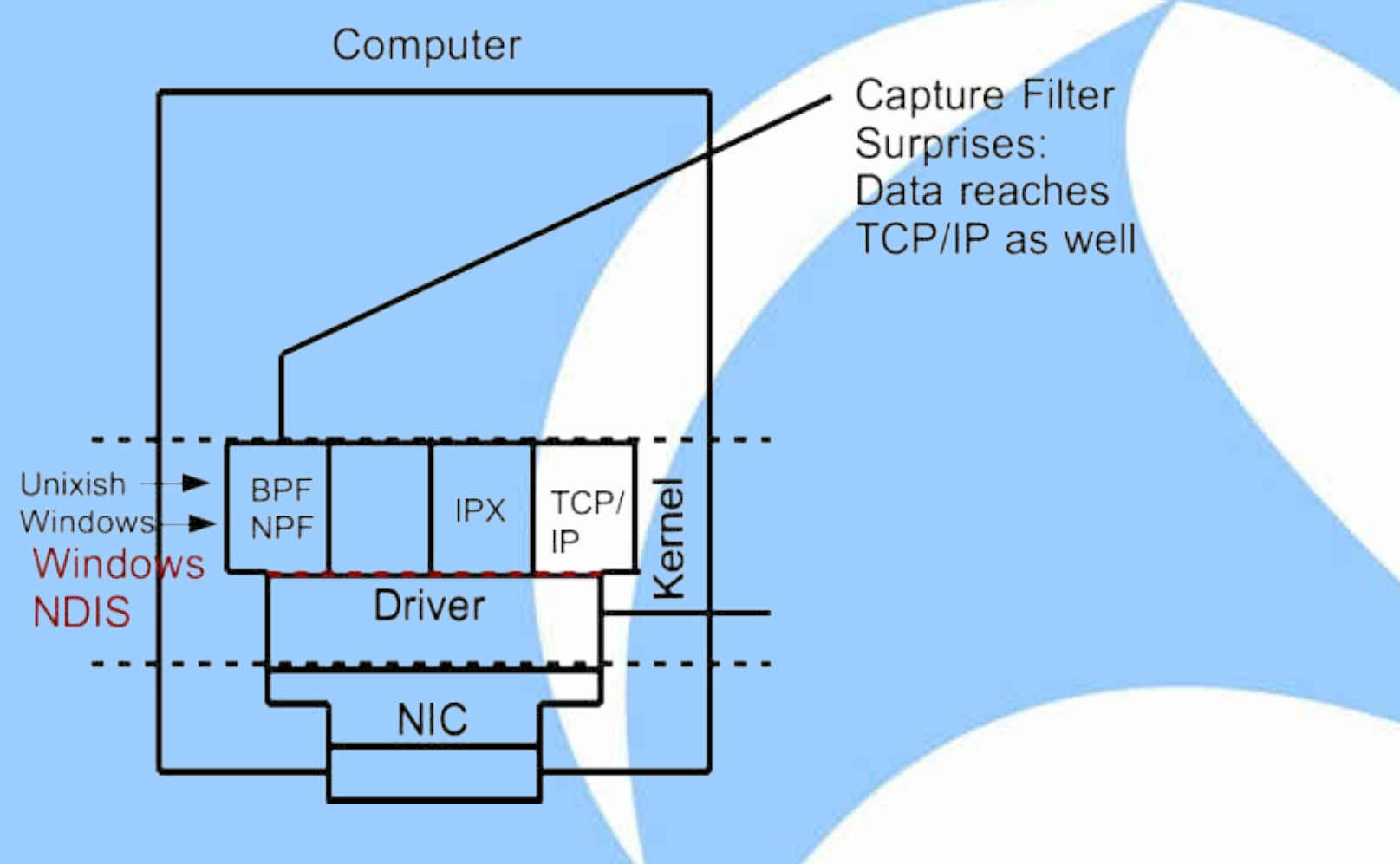

# Sidetrack: NDIS

Windows "driver framework"

(ultra short version)

**Drivers and IP-Stack hook into it** 

● WinPcap uses NDIS version 5

Responsible for many "features" of windowscapture

Sharkfest 2014

### Sidetrack: NDIS "surprises"

- No capture on Loopback, ppp, vpn interfaces
- "random" placement in the chain of other clients
- **Firewalls**
- **Virus checkers**
- VPN

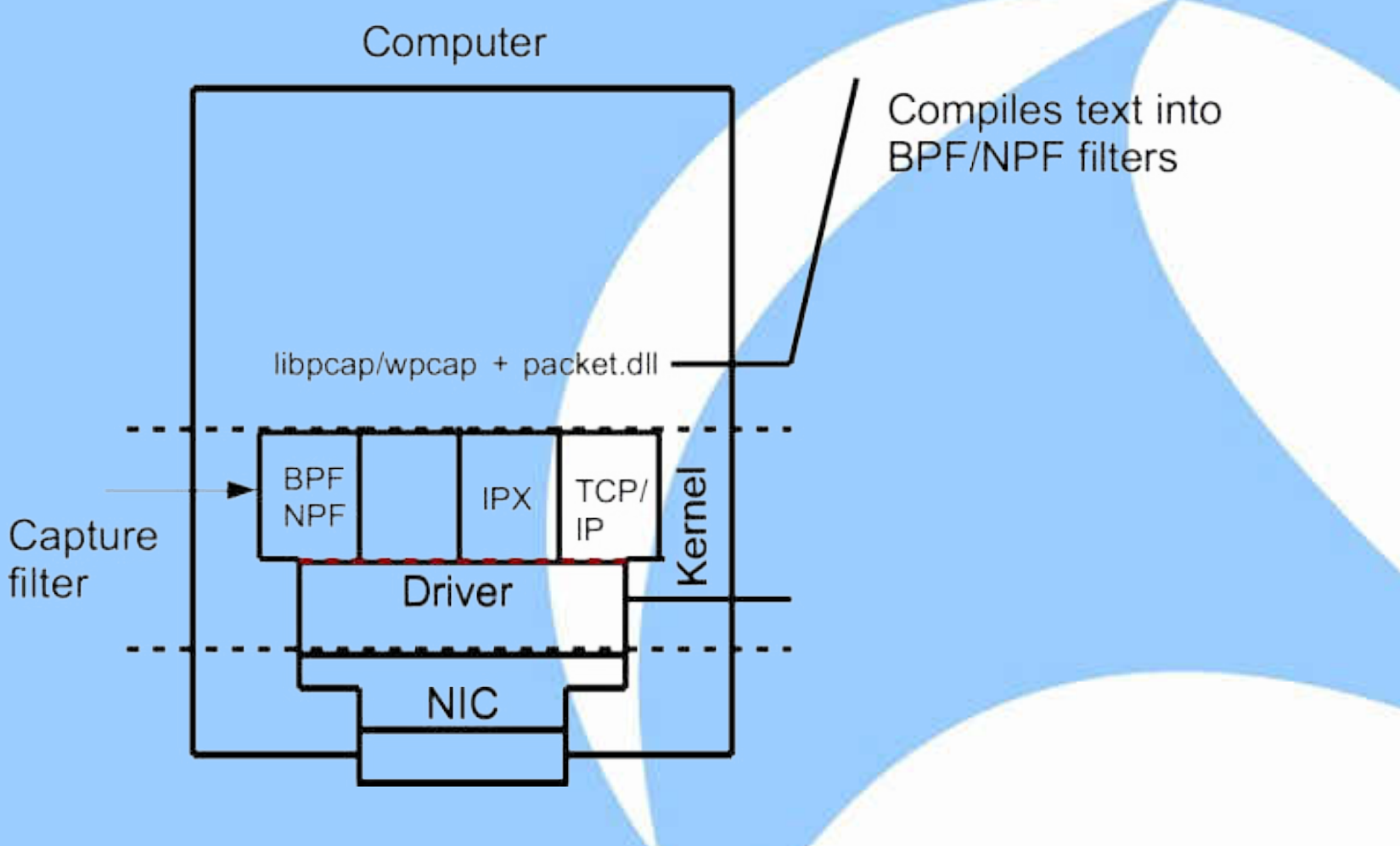

# More on packet.dll (Windows only)

#### Compensates for missing stuff in kernel/drivers

(ultra short version)

● Provides NPF

**• Provides timestamps** (and other metainfo)

Timestamps on Windows are way more inaccurate than on Unix'ish systems

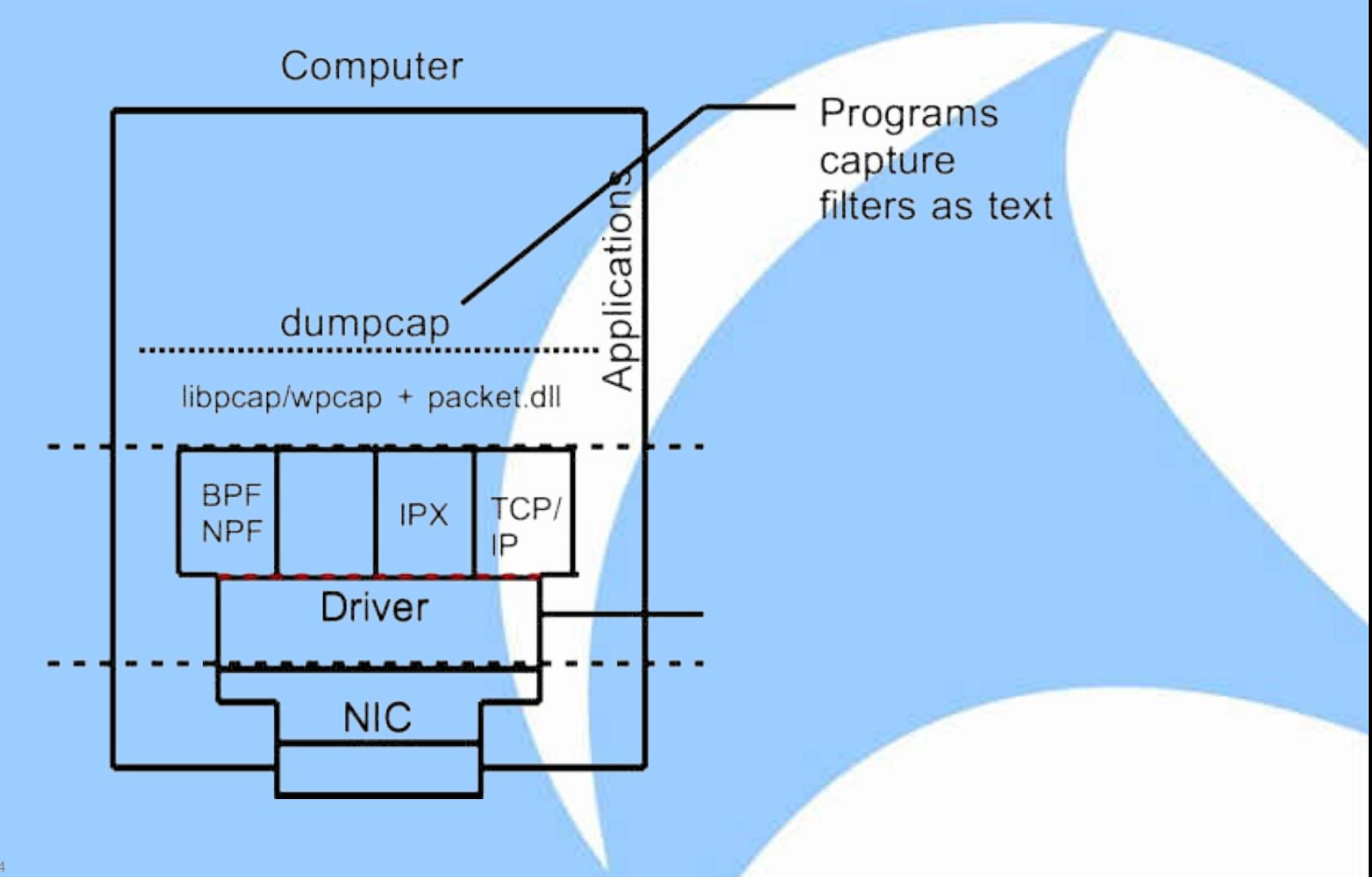

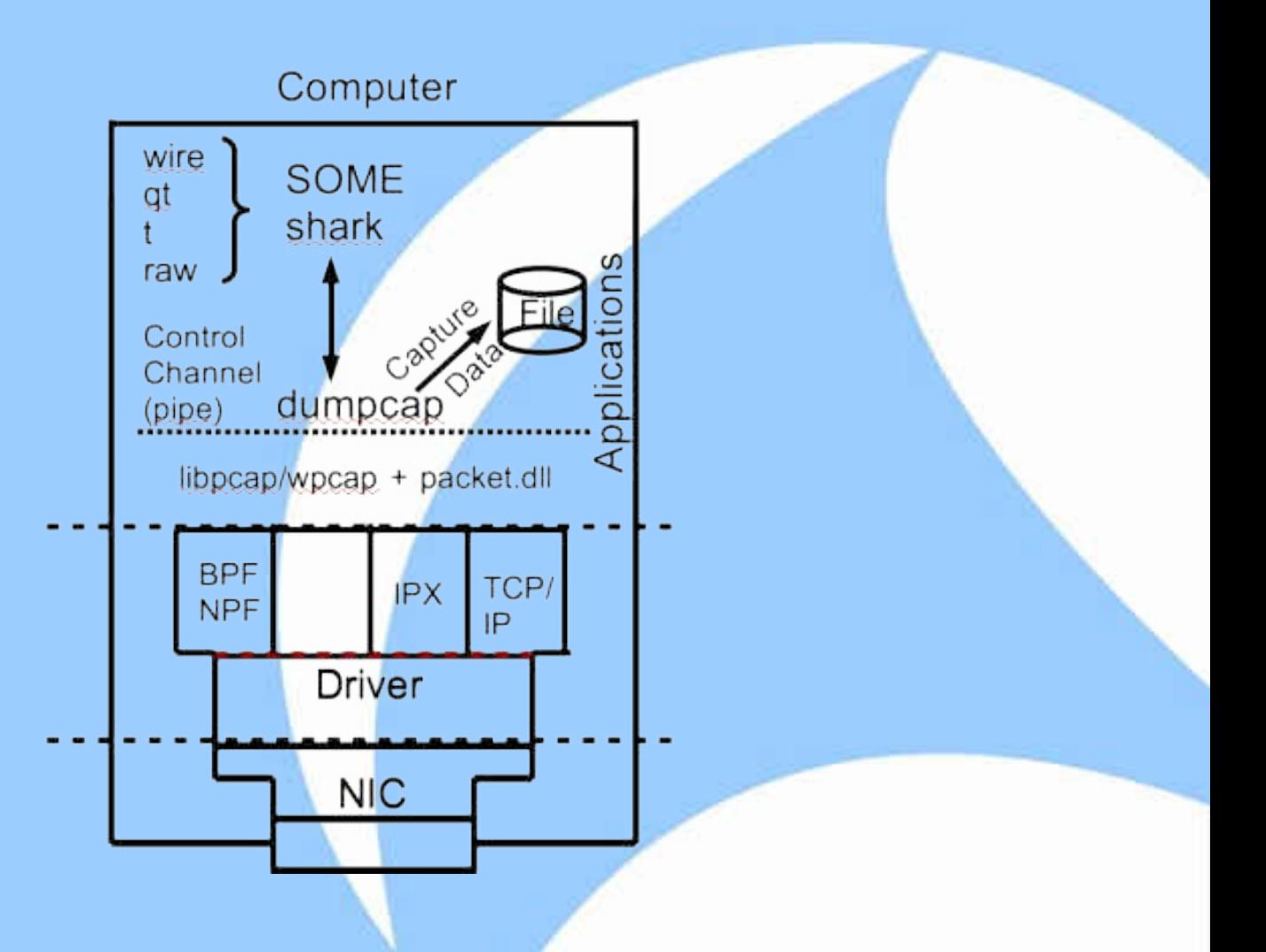

# dumpcap

The program that does (almost) nothing

- Asks the kernel to capture (often requires special privileges)
- Adds pcapng header to packet and writes to file
- Signals Wireshark that new data is available

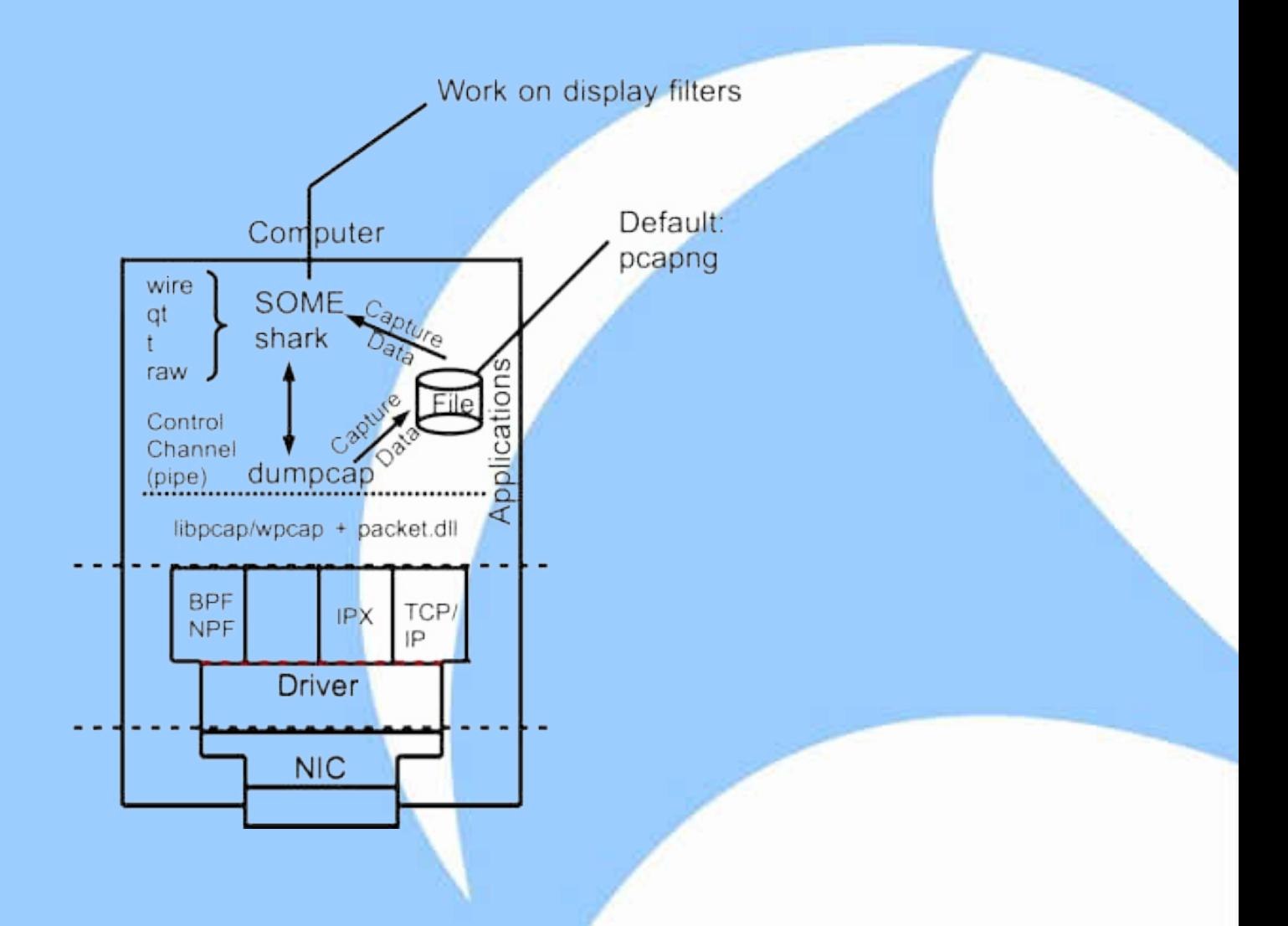

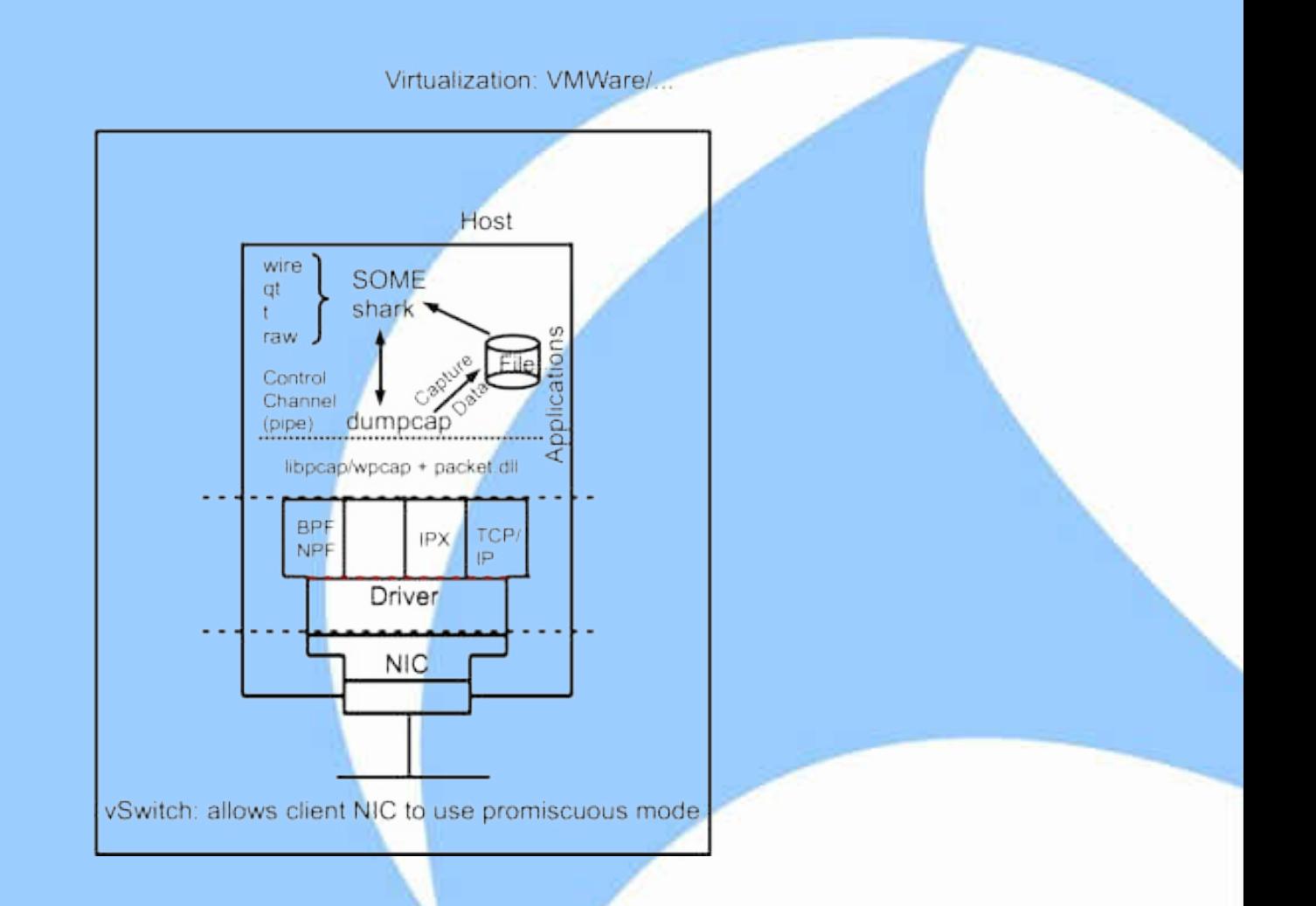

## Inside Wireshark

#### Read filters

The packets Wireshark **knows** about

Command line syntax: -R <read filter>

Same syntax as display filters

#### Display filters

The packets Wireshark **shows**

Command line syntax: -Y

Inside Wireshark

Filtering is expensive (CPU, memory)

Read filters easily filter too much:

- IP fragments relevant to your protocol
- TCP packets without payload relevant to your protocol
- There are talks about what can go wrong here

### Part II

### **Wireless**

### Wireless works the same

if we only

<sup>o</sup> do cooked capture

(frames look like Ethernet frames)

 $\bullet$  don't turn on promiscous on Windows

(some Windows drivers do "interesting" things)

### … well - almost the same

cooked capture means

- replace IEEE802.11 header by Ethernet V2 header
- we only see traffic as we would do on a switch

Broadcasts, Multicasts, Unicasts to/from us

data frames only

no wireless control, management or eapol frames (4-way-handshake)

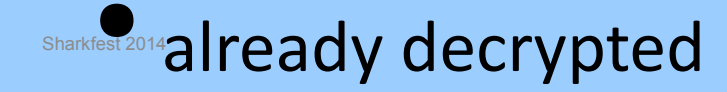

- No packets captured at all
- Are you on Windows?
- Have you promiscous mode turned on?
- **I only see my own traffic**
- Maybe you are actually looking at cooked traffic?
- What is the L2-Header: 802.11 or Ethernet?

- No machines visible or only traffic in one direction
- Are you on the same channel/band that they are on?
- Is the "invisible" machine a "hidden station" (AP can see station but we can't)?
- Special case of hidden station: Incompatible antenna (polarization)
- $\bullet$  I see traffic from machines not on my channel

● A channel is 5 MHz wide, a signal is 22(b), 20 (a/g), 20/40 (n),

20/40/80/160(ac) MHz wide. So we see neighboring traffic as well. Sharkfest 2014

- Some packets are missing
- Channel hopping sniffing software (e.g. kismet)
- Rarely: AP changing channel (DFS: regulator, ACS: optimize)
- Some of ACK, RTS, CTS frames are missing
- Some (mostly older chips) process these frames and can't forward them to the driver (redued raw capture)

- No data frames or multicast/broadcast frames only
- The capture hardware is too old ( $b < g < n2$ ,  $a < n5 < ac$ )
- The capture hardware supports not enough streams (n, ac)
- **Lots of corrupted but ACK'ed frames**
- Sniffer close to interference source

- Decryption of WPA/WPA2 doesn't work
- raw capture required AND 4-way-handshake capture required AND no 802.1X
- Wireshark: pwd vs. psk
- Network not visible but active clients
- **Hidden SSID**
- deactivated beacons

# Thanks to....

- Gerald Combs for providing me with a hobby that has lasted for close to 16 years
- Janice and all the other helpers: It has been a great time
- **Riverbed for sponsoring**

The Wireshark community

# THANKS for listening!

# Questions?